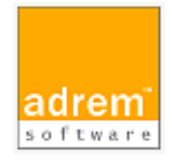

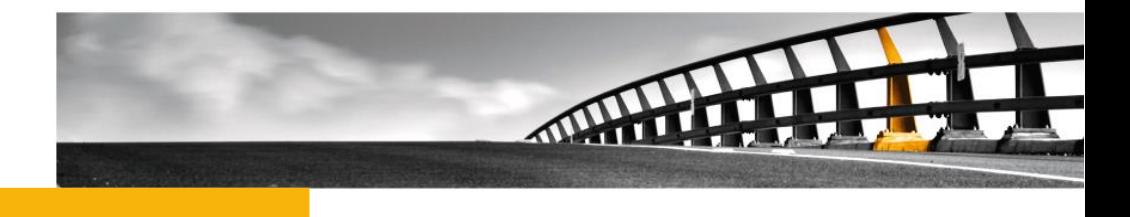

# リリースノート(参考資料)

AdRem NetCrunch 13

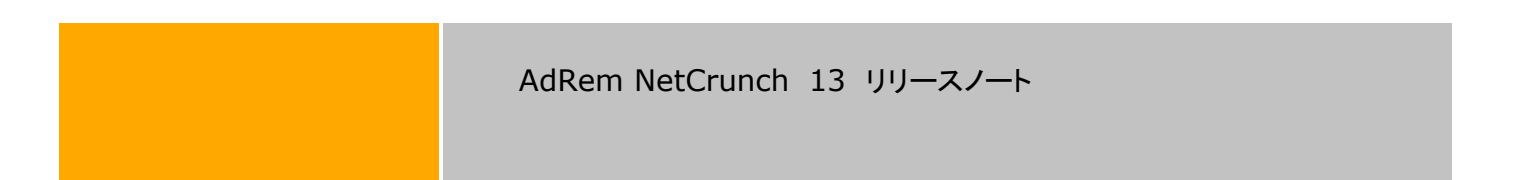

NetCrunch は AdRem Software が開発し所有する監視ソフトウェアである。 株式会社情報工房は日本における総販売代理店である。

©2023 Johokobo, Inc.

#### AdRem NetCrunch 13 リリースノート

# 目次

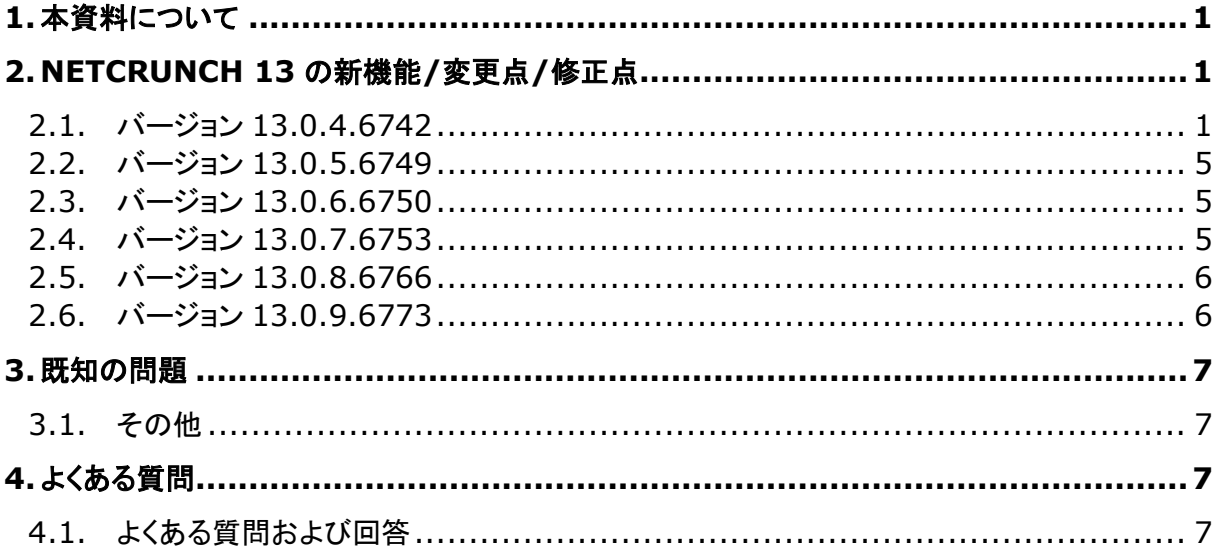

## <span id="page-3-0"></span>**1.**本資料について

本資料では、AdRem NetCrunch バージョン 13.0.9.6773 日本語版(以下 13)について記し ております。

### <span id="page-3-1"></span>**2.NetCrunch 13** の新機能**/**変更点**/**修正点

NetCrunch 13 での新機能、変更点、修正点について記載いたします。

#### <span id="page-3-2"></span>**2.1.** バージョン **13.0.4.6742**

- フロー図などの形状を含む 30 以上の新しい形状のウィジェットを追加
- 参照オブジェクト 状態に応じて、画像、テキスト、記号にアニメーションと変形を追加
- 画像、記号、テキストに影を追加
- アクション実行の概要を表示するため、アクティブアラートと履歴にアクション列を追加
- 全ての SNMP ビューを YAML で編集できるよう変更
- Allied Telesis スイッチを物理セグメントでサポート
- 自動化された全画面表示でアクティブアラートビューをサポート
- 自動全画面表示で、グループ化されたノードアイコンビューを表示
- ノードグリッドデータの CSV エクスポートを再追加
- ■■ カメラスナップショットイメージャットがイメージセンサーオブジェクトにリンクされてい る場合、ツールチップを表示
- センサー設定のチェックボタンから、オンデマンドでセンサーデータを収集できるように変 更
- Cisco ASA 5525 フローをサポート
- Cisco シンボルを使用してノードを表示
- ■■複数のユーザーがノード設定とアラートポリシーを同時に編集できるように変更
- ◼ 接続線 エルボー、カーブエルボー、アーク、S 字カーブなど、4 つの新しい接続線スタ イルが追加
- 接続線マーカー 矢印や円などの線にマーカーを追加できるように変更
- ◼ IP SLA の無効化 不要なノードの IP SLA 監視を無効にできるように変更
- エッジ接続 エッジ上のポイントを使用して、グラフィカルビューの形状を接続できるよう に変更
- Windows Server 2022 のサポート NetCrunch は最新の Windows Server バ ージョンを監視し、インストールできます
- グローバル検索結果で複数選択がサポートされるように変更
- グラフィカルエディター 要素のサイズ変更と整列を改善するためのガイドラインを表示
- IP SLA/NOA 一度に複数のデバイスに操作を追加できます (複数選択を使用可)
- IP SLA/NOA 複数選択で編集可能
- IP SLA/NOA オブジェクトの状態は、グラフィカルビューのウィジェットにリンクします
- IP SLA/NOA ステータスウィンドウが再設計され、操作毎のアップタイムが表示可能
- インターフェース監視 スキーマが監視メニューから利用できるようになりました
- ■■図形、写真、接続、テキストの外観をオブジェクトの状態とリンクします。 参照オブジェクト の状態 (ノード、アラート、インターフェース、サービスなど) に応じて、グラフィック要素の ビジュアル プロパティを変更できるようになりました。
- 物理セグメント内のノード 物理セグメントマップ内のノードを移動すると、それらは自動 的にロックされるため、次のレイアウトの更新ではノードは影響を受けません
- Huawei デバイスの NOA サポート
- トップメニューの通知にニュース記事を追加して、最新情報を表示
- ノードアイコンのグループ化 ビューでは、アイコンを 2 レベルまでグループ化できるよう になりました
- ■■ノードアイコンとタイルビューで複数選択をサポート
- ノードソフトウェアビュー -ノード毎に、アプリケーションとホットフィックスの変更の概要を 確認できます。
- ■■現実的な帯域幅監視のためのインターフェース速度のオーバーライドをサポート
- ■■物理セグメントは、全てのデバイスでサポートされている最適な監視プロトコルを自動的 に選択します
- 物理セグメントマップレイアウト プログラムは、データに最適なレイアウトを選択しま す。 「ツリー」、「スター」、「グラフ」のレイアウトを選択してオーバーライドできます
- REST API 全ての IP SLA/NOA 操作の取得をサポート
- NetCrunch が新しいルーターを検出したとき、またはノードがアトラスから削除されたと きに、ルーティングマップを自動的に更新
- レジストリセンサー Windows のレジストリキーと値の変更を監視
- ウィジェットが IP SLA/NOA 操作にリンクされている場合、IP SLA/NOA に関連するヒ ントを表示
- ルーティングマップレイアウト 「ハイブリット」と「グラフ」の 2 つのマップレイアウトを提 供
- 接続がセキュア(HTTPS)の場合、Web コンソールで SSH ターミナルを使用できます
- センサー監視パック センサー用の監視パックを即時に作成できます
- ◼ センサーオブジェクトのツールチップ 任意のセンサーオブジェクトのデータを JSON 形 式で表示
- センサーが既に構成されていて、パラメータを変更せずにテストを実行すると、センサー のステータスとデータが更新される場合、センサーテストはセンサーデータを更新できま す。
- .msi 形式になったため、コンソールのサイレントインストールが可能になりました
- ◼ ソフトウェアインベントリビュー インストールされている Windows のソフトウェアとホッ トフィックスの集約ビューを追加
- ソフトウェアセンサーにより、インストールされている Windows ソフトウェアを監視し、そ の変更を通知
- シンボルウィジェット 現在約 300 の従来の Cisco アイコンを追加
- ◼ [ツール]メニュー ノードメニューからデバイスの Web ページ、リモートデスクトップ、 SSH を開く機能を追加
- 履歴ヒストグラムのツールチップ バー毎のイベント数を表示
- ビューステータスウィジェット 他のアトラスビューへのリンクが可能になり、コンパクト表 示モードになりました
- Windows ホットフィックスセンサー Windows マシンにインストールされているすべて の修正プログラムを追跡し、変更を警告できます
- ◼ ノード/ネットワーク管理のためにサブネットマスクをオーバーライド
- ifAlias 列がインターフェースビュー(インターフェースと SNMP ビュー)に追加
- Web コンソールでノードプロパティにアクセスできない問題を修正
- SNMPv3 のプロフィールのパスワードを編集すると、誤ってクリアされる場合がある問題 を修正
- サーバーのシャットダウン中の競合状態により、サーバーの再起動後でもセンサーが無 効になることがある問題を修正
- ◼ アトラスに数千のノードがある場合、GrafCrunch でノードを選択できない問題を修正
- 誤ってエンコードされたコンソールオプションにより、NCServer サービスがクラッシュし て再起動する場合がある問題を修正
- HTTP および HTTPS のネットワークサービス監視が空のヘッダーを送信していたため、 Web サーバー(IIS)で問題が発生する問題を修正
- クッキーの脆弱性を修正。NetCrunch は「Secure」、「HTTPOnly」、「SameSite」など のクッキー属性を設定して、クッキー関連の攻撃を防止します。
- ◼ Web ページセンサーで「404」のステータスコードを受信すると「ページの読み込みエラ ー」を発生させるように修正
- ◼ 書き込みセクションを SNMP に追加すると、デフォルトで v2c ではなく v1 に設定してい た問題を修正
- ■■特定の状況で、イベントの保存に数ミリ秒ではなく数秒かかることがある問題を修正
- NetCrunch サービスを再起動するまで、SMTP サーバー設定の変更が適用されない 問題を修正
- ■■デバイスポートのアタッチメントが変更された場合、サーバーが再起動するまでポートス テータスが正しくない可能性があった問題を修正
- 特定の場合でデフォルトの時間範囲が保存できない問題を修正
- 特定の場合で Windows サービスのイベントが発生されない問題を修正
- ◼ Web ページセンサーのページの統計カウンタは、実際の Web ブラウザのデータにより よく一致するように修正
- ◼ トップメニューのタスク通知のドロップダウンが表示されない問題を修正
- ファイルからノードをインポートした際、ノード名が正常にインポートされない場合があっ た問題を修正
- パフォーマンストレンドの印刷で、ページのグラフが正しく収まらなかった問題を修正
- NetCrunch が admin ユーザーにレポートを送信しない場合がある問題を修正 (影響 を受けるバージョン v11、v12)
- IP Tools が開くたびに新しいプロセスを作成し、終了時にハングアップして CPU 使用率 が高くなる問題を修正
- イベントクエリエディターのドロップダウンメニューで「in」の演算子が表示されなかった問 題を修正
- Windows イベントログ監視イベントの時間差表示の問題を修正
- ◼ Web ページセンサーで、「404」のステータスを警告として適切に処理するように修正
- 特定の場合にバッテリーウィジェットがグレーに表示される問題を修正
- グラフィカルビューの変換が、正しく機能していなかった問題を修正
- ユーザーが編集しているときに物理セグメントマップが再調整する可能性があった問題 を修正
- カスタムビューの「ノード]タブに追加された最初の列のみが保存された問題を修正
- スクロールバーがないため、一部のレポートを選択できなかった問題を修正
- IP アドレスによる並べ替えが正しく機能していなかった問題を修正
- ■■ 監視プローブノードをグラフィカルビューに追加できなかった問題を修正
- v11 アトラスをインポートすると、マップ上の一部の要素が失われることがあった問題を 修正
- 全体的な UX を改善するため、グラフィカルエディターの様々な機能の修正
- Firefox ブラウザのレンダリングに関する問題を修正
- 物理的セグメントマップのビュー名を変更できるように修正
- ■■アトラスツリーのフィルタ設定に関係なく、フォルダビューに空のビューが表示されていた 問題を修正
- テキストが図形内に適切に配置されているように修正
- ■■アクティブアラートビューがフォルダをサポートするように修正
- 太い接続線と形状の境界線の描画に一貫性がなかった問題を修正
- ハードウェアコンフィグセンサーのステータスを、ノードステータスの概要のセンサーグル ープに表示されるように修正
- 右下の項目から、図形と画像のサイズの変更が正しく機能するように修正
- グラフィカルビューでエレメントのサイズを変更すると、エレメントが移動することがあった 問題を修正
- vCenter 経由の ESXi 監視が機能しなかった問題を修正
- OpenSSH 8 のサポートを追加
- v11 からのアップグレード後、NetCrunch はサーバーが再起動するまでデータベース へのイベントの書き込みが停止する可能性があった問題を修正
- サマリおよびトップチャートのダッシュボードで、タイルのドラッグと並べ替えに関するいく つかの問題を修正
- NodeJs 18.14.2、CEF、OpenSSL の最新のセキュリティ更新プログラムへのアップデ ート
- GrafCrunch の接続に関する問題を修正
- グラフィカルビューに関する様々な問題の修正
- ■■インターフェースステータスウィンドウでは転送がキロバイト単位で表示されますが、他の 場所ではキロビット単位で表示されていた問題を修正
- SNMPトラップのイベントルールの値が保存後に変更されていた問題を修正
- 翻訳に関する問題を修正
- NetCrunch サーバータブで追加のインターフェースが正しくカウントされない問題を修 正
- 分析ビューでカスタムイベントビューが削除できなかった問題を修正
- ■■コンソールがローカライズされたバージョンでサーバーに接続できなかった問題を修正
- 監視プローブがローカライズされたバージョンに接続できなかった問題を修正
- コンソールと監視プローブが NetCrunch connection cloud で正常に接続できるよう に修正
- NetCrunch Connection Cloud 経由で Web コンソールが正常に動作するように修 正
- Flow Collector が日本語版で動作しない問題を修正
- ノード権限が制限されているユーザーで、全てのノードへの通知などアクセス件に関係な く受信できた問題を修正
- 「パフォーマンスレポート]タブでデータコレクターが重複していた問題を修正
- 監視センサーを含む監視テンプレートでセンサーがノードに適用されていなかった問題を 修正
- デバイス構成センサーが外部ネットワークのスイッチで機能しない問題を修正
- プロセスの終了ボダンが機能しない場合があった問題を修正
- <span id="page-7-0"></span>**2.2.** バージョン **13.0.5.6749**
	- バージョン 11 からアップグレードした後、アトラスをロードできない場合があった問題を 修正
	- ユーザー名またはパスワードに記号などが含まれている場合、NetCrunch Connection Cloud 経由でログインできなかった問題を修正
	- ■■ 通知ウィンドウが他のアプリケーションの上に表示される場合があった問題を修正
	- 特定の状況で Windows サービスアラートがクローズされない問題を修正
	- コンソールを開いた後、初めて「現在のビューからレポートを作成]を実行しようとすると 機能しなかった問題を修正
	- レポートスケジュールスキームの時間がタイムゾーンに応じてシフトされる問題を修正
	- メールボックスが大きすぎると、「Data Email1センサーが大量のメモリを消費する可能 性があった問題を修正
	- vCenter への接続が失われ、適切に復元されないことがあった問題を修正
	- アラート相関関係でクローズイベントが定義できなかった問題を修正
- <span id="page-7-1"></span>**2.3.** バージョン **13.0.6.6750**
	- 暗号化キーが間違っている場合、デバイス構成およびハードウェア構成データにアクセ スできなくなる問題を修正

#### <span id="page-7-2"></span>**2.4.** バージョン **13.0.7.6753**

- IPMI ヤンサーでエラーが発生した場合、ソケットからリークが発生する問題を修正
- SSL Certificate センサーでメモリリークが発生する可能があった問題を修正
- アラートの「分析1ウィンドウでデータを表示するのに時間がかかっていた問題を修正
- アラートの「履歴1ウィンドウでヒストグラムチャートが空になる問題を修正
- 手動で入力された「ConnectWise」への API リクエスト URL が正常に動作しなかった 問題を修正
- データコレクターのセクションの順番が保持されない問題を修正
- ◼ Web コンソールでノードステータス上のインターフェースのグラフが非表示だった問題を 修正
- セッションの有効期限が切れず、接続できなくなる問題を修正

#### <span id="page-8-0"></span>**2.5.** バージョン **13.0.8.6766**

- 動的ビューフォルダーで「除外ノードの追加]を使用すると、デスクトップコンソールがクラ ッシュする可能性があった問題を修正
- イベント詳細のパラメータが存在しなかった問題を修正
- Hyper-V 監視でタイムアウト値を設定できるように修正
- ルート証明書を追加したにも関わらず、SSL Certificate センサーでエラーが発生する 問題を修正
- ブラウザから送信された Web メッセージを表示できなかった問題を修正
- ■■アラートメッセージ形式で「<」、「>」が含まれる場合、エンコーディングエラーが発生して いた問題を修正
- Freshservice の統合が正常に動作しなかった問題を修正
- インポートされた監視パックが正常に動作しなかった問題を修正
- 自動画面のシナリオが編集後に保存されなかった問題を修正
- ■■アトラスビューのアクション制限が設定されている場合、アクションが実行されない問題を 修正
- ◼ ESXi イベントを含む監視パックを ESXi ノードに追加できなかった問題を修正
- 外部ネットワークに接続できない NetCrunch サーバーに対して、リモート接続ができな かった問題を修正
- アラート、データコレクターを追加する際の検索ボックスに関する問題を修正
- 「いずれかのインターフェースが UP]の 2 次イベントに対して、アクションが実行できない 問題を修正

#### <span id="page-8-1"></span>**2.6.** バージョン **13.0.9.6773**

- 「Windows プログラムの実行」アクションが正常に動作しない場合があった問題を修正
- 監視プローブの切断に関する問題を修正
- ■■監視プローブのバージョンアップができなかった問題を修正
- AWS Alarm センサーのリストが 50 件しか表示できなかった問題を修正
- WMI センサーでワークグループモード接続した際、アクセス拒否される問題を修正
- 動的ノードグループビューの設定が特定シナリオで保存されない問題を修正
- アトラスツリーのビューフィルターが保存されない問題を修正
- Fortinet スイッチが物理的セグメントビューに表示されない問題を修正

## <span id="page-9-0"></span>**3.**既知の問題

NetCrunch 13 での既知の問題について記載いたします。

- <span id="page-9-1"></span>**3.1.** その他
	- ◼ Web アクセスを行った場合、マップを表示した際にレイアウトが崩れて表示される。 回避方法:一度マップの「ノード〕→「詳細]タブなどを表示したのち、再度「マップ]タブを 表示する。
	- SNMP プロフィールに SNMPv1 を使用した場合、値を収集できないことがある。 回避方法:SNMPv2 を使用する。

### <span id="page-9-2"></span>**4.**よくある質問

NetCrunch について、よくある質問について記載いたします。

#### <span id="page-9-3"></span>**4.1.** よくある質問および回答

- ノードの設定の「DNS 名1欄に日本語を使用できない。 回答:バージョン 8 より仕様変更のため、使用できなくなりました。ファイルからノードの 挿入を用いた場合やバージョンアップを行った場合、DNS 名に日本語を使用して いる場合、プロパティの変更を行うことができません。
- ◼ バージョン 6 からのアップグレード後、アラートのメールの件名に DNS 名が表示されな い。

回答:バージョン 7 より、イベントログの表示情報の仕様が変更されております。これに ともない、デフォルトでメールのメッセージ定義に使用されている 「\$Common.AlertInfo」に含まれる情報が変更されました。DNS 名を表示する パラメータとして「\$Properties.DisplayName」がございますので、メッセージ 定義にこのパラメータの挿入をご試行ください。 メッセージ定義の編集方法について、以下に例示いたします。

- 1. メインメニュー→[監視]→[アラートメッセージ形式]を選択します。
- 2. [アラートメッセージ形式]ウィンドウにて[メッセージ形式]を選択します。
- 3. [email-txt]または[email]を選択します。
- 4. 編集したいメッセージ定義に[パラメータの追加]からパラメータを挿入し、保存 します。
- Admin のパスワードが分からない。 回答:Admin のパスワードが分からない場合、nccli.exe を使用してパスワードをリセット

することができます。nccli.exe は、NetCrunch のインストールフォルダ内に用意 されています。

以下に手順を記載いたします。

1. NetCrunch 搭載サーバーのコマンドプロンプトにて、以下のコマンドを実行し ます。

nccli.exe reset-admin-password

- 2. コンソールを起動すると、ユーザー名とパスワードの入力画面が表示されま す。ユーザー名に Admin、パスワードは空欄に設定の上、[OK]をクリックし ます。
- 3. [NetCrunch パスワードの変更]ウィンドウにて Admin のパスワードを設定 の上、[OK]をクリックします。
- NetCrunch から受信したメールが文字化けする。 回答:NetCrunch では、テキスト形式のメールの文字コードが「UTF-8」に設定されて おります。また、メールのヘッダー内に「MINE-Version:1.0」という表記が存在 しないため、メーラーによっては MINE 形式と認識できず、文字化けする場合が ございます。テキスト形式のメールが文字化けする場合、メーラー側で受信した メールを「UTF-8」で表示するか、NetCrunch が送信するメールを HTML 形式 に変更することをご検討ください。
- Windows イベントログの監視が行えない。
	- 回答:NetCrunch のサービスの 1 つに、AdRem NetCrunch Server というサービス がございます。このサービスの起動ユーザーは、通常、ローカルシステムアカウン トになっております。起動ユーザーがローカルシステムアカウントの場合、環境に よっては、Windows イベントログの監視が行えない場合がございます。この事象 を解消するには、起動ユーザーを変更する必要がございます。 以下に手順を記載いたします。 ※Windows の操作については、OS や表示方法によって異なります。
		- 1. NetCrunch のコンソールおよびコネクションブローカーを終了します。
		- 2. Windows のスタートメニューから、[NetCrunch サーバーの停止]を選択し ます。
		- 3. Windows のタスクマネージャーの[プロセス]タブにて、「AdRem NetCrunch Server」または「NCServer.exe」が存在しないことを確認しま す。
		- 4. Windows のスタートメニューから、「コントロールパネル]→[管理ツール]→ [サービス]を選択し、サービスツールを起動します。
		- 5. [サービス]ウィンドウ上にて、[AdRem NetCrunch Server]を右クリック し、[プロパティ]を開きます。
		- 6. [AdRem NetCrunch Server のプロパティ]ウィンドウの[ログオン]タブに て、[アカウント]を選択し、[アカウント]と[パスワード]を設定します。[アカウ ント]は、[参照]ボタンから設定を行います。 ※Administrators 権限のローカルユーザーまたは NetCrunch の

Windows 監視ドキュメントの条件を満たしたドメインユーザーを設定しま す。

- 7. Windows のスタートメニューから、[NetCrunch サーバーの開始]を選択し ます。
- 8. Windows のタスクマネージャーの[プロセス]タブにて、「AdRem NetCrunch Server」または「NCServer.exe」が存在することを確認しま す。
- 9. NetCrunch のコンソールを起動します。
- 10. 監視対象の Windows ノードを右クリック→[ノードの設定]を選択します。
- 11. 新しく開いたウィンドウの[監視]タブの[Windows]の項目の右側にある歯車 のアイコンをクリックします。
- 12. [Windows]ウィンドウの[認証プロフィール]の項目で[編集]をクリックしま す。
- 13. [認証プロフィール]ウィンドウにて、[ユーザー名]と[パスワード]を設定しま す。すでに[ユーザー名]などが設定されている場合は、設定をいったん消去 し、再度設定します。
- 14. [OK]をクリックし、現在開いているウィンドウを閉じます。
- ※手順[10.]から[14.]は、Windows ノード毎に対して設定する必要がござい ます。
- ※AdRem NetCrunch Server の起動ユーザーの変更後、監視問題が発生す る場合がございます。手順[14.]まで実施いただき、Windows ノード毎の認証 プロフィールの設定後、監視間隔以上の時間監視問題が解消されない場合は、 弊社サポートセンターまでお問い合わせください。
- CSV ファイルからノードを追加する際、名前を設定して追加した。当初はノードのキャプシ ョンにはホスト名が表示されていたが、いつの間にか名前の表示が消えていた。

回答:CSV ファイルから追加したノードの名前が名前解決できないものである場合、ノー ドの設定にある[DNS 名]欄に名前が反映されません。この場合、[DNS 名]欄が 空欄となり、空欄のまま設定を保存しますと、ノードのキャプションに表示されてい た名前が削除されます。ノードの設定を編集する際には、[DNS 名]欄を再設定し ていただく必要がございます。

[DNS 名]欄を使用する以外にノードに名前を設定する方法としては、[表示名]欄 とフィールドを使用する方法が考えられます。[表示名]欄を設定しますと、任意の 名前をノードのキャプションに反映することができます。また、フィールドに設定す ることで、メール通知などのメッセージのパラメータを使用することができます。

■ トレンドデータ、イベントデータのテキスト出力方法が解らない。

回答: トレンドデータ、イベントデータをエクスポートする場合、nccli.exe を使用してエク スポートすることができます。nccli.exe は、NetCrunch のインストールフォルダ 内に用意されています。

※バージョン 13 ではタイムゾーンが UTC を採用されております。そのため、 デフォルトで JST - 9 時間の時間が表示されております。

#### 以下に使用方法の例を記載いたします

nccli.exe export-trend -node <node> -counter <counter> -from <fromDate> [-to <toDate>] [-file <fileName>] [-local-date] パフォーマンスデータを CSV ファイルにエクスポートできます。

コマンドパラメータ (export-trend):

| オプション          | 説明                                   |
|----------------|--------------------------------------|
| -node          | ノード名、アドレス ID                         |
| -counter       | カウンタパス。                              |
|                | 例:Processor(_Total)\% Processor Time |
| -from          | 開始日。                                 |
|                | 例: 01/31/2022 or 2022-01-31          |
| $[-\text{to}]$ | 終了日 (オプション). パラメータが指定されていない場合、プログ    |
|                | ラムは 1日のデータのみをエクスポートします。              |
| $[-file]$      | 出力ファイル名 (フルパス)。                      |
|                | デフォルト <アトラスデータフォルダ>\TrendExport      |
| [-local-       | 実行機器で使用されているタイムゾーンでの表示ができます。         |
| date]          |                                      |

nccli.exe export-events -node <node> -from <fromDate> [-to <toDate>] [-file <fileName>] [-output <dataFormat>] [-localdate]

イベントデータを CSV または JSONL ファイルにエクスポートできます。 CSV ファ イルはフラット形式であり、イベントパラメータを含めることはできません。

コマンドパラメータ(export-events):

| オプション             | 説明                                |
|-------------------|-----------------------------------|
| -node             | ノード名、アドレス、ID                      |
| -from             | 開始日。                              |
|                   | 例: 01/01/2022 or 2022-01-01       |
| $[-\text{to}]$    | 終了日 (オプション). パラメータが指定されていない場合、プログ |
|                   | ラムは 1日のデータのみをエクスポートします。           |
| $\lceil$ -file]   | 出力ファイル名 (フルパス)。                   |
|                   | デフォルト <アトラスデータフォルダ>\EventExport   |
| $\lceil$ -output] | 出力データ形式。CSV(デフォルト)または JSONL。プログラム |
|                   | は、イベントパラメータを JSONL 形式にのみエクスポートできま |
|                   | す。                                |
| [-local-          | 実行機器で使用されているタイムゾーンでの表示ができます。      |
| date]             |                                   |